## Photography Printing Access

To get access to the Millrace 3 Undergraduate printing Lab.

Go to : http://aaa-fmp.uoregon.edu

You will come to a log in screen asking you enter an account name and password to view databases. Enter your Duck ID and Password. When logged in click on the link for Photography Printing. Fill out and submit the online agreement and you will be emailed a confirmation of your singing up. Once you have been added to the system you will get a follow up email letting you know you have been added to the printing group. At that point you will be ready to log into any of the machines in the lab and be ready to print.

Please allow up to 48hrs for this process to complete, and your user to be added to the print & vinyl group.

Once you log into a machine in the lab, you will be prompted by a PaperCut login window. This software login is for the PrintCut NG billing software. This software login is required for billing for printing.

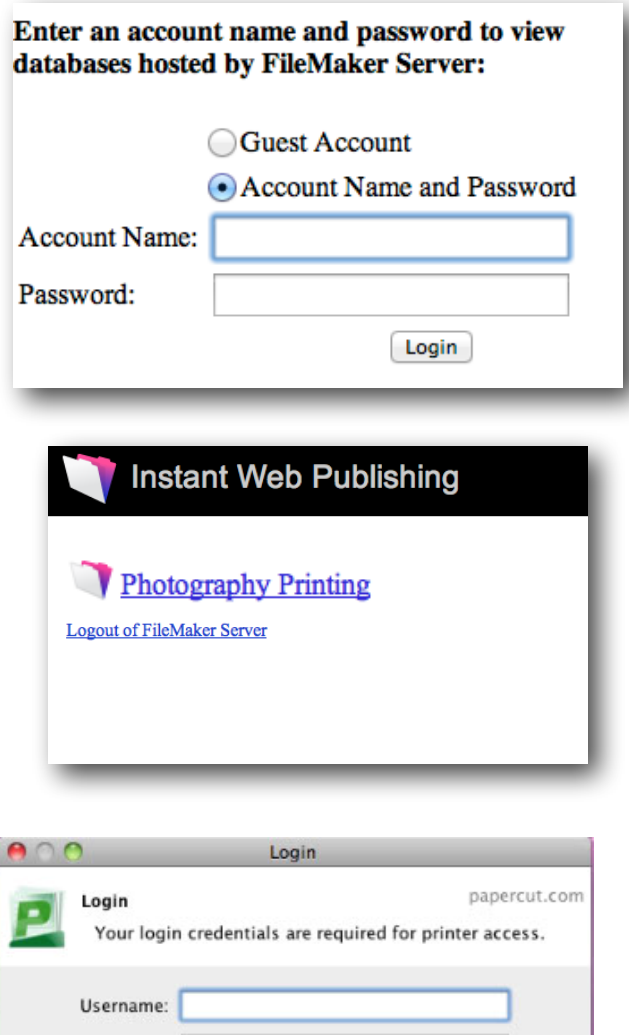

Password:

Remember: | For next 5 minutes

 $\ddot{\cdot}$ 

 $OK$ 

Cancel